## Instrukcja instalacji modułu Axepta BNP Paribas **PrestaShop1.7**

1. W celu zainstalowania wtyczki Axepta na platformie PrestaShop 1.7 po zalogowaniu się do panelu sklepu wybierz Moduły, a następnie Menedżer modułów.

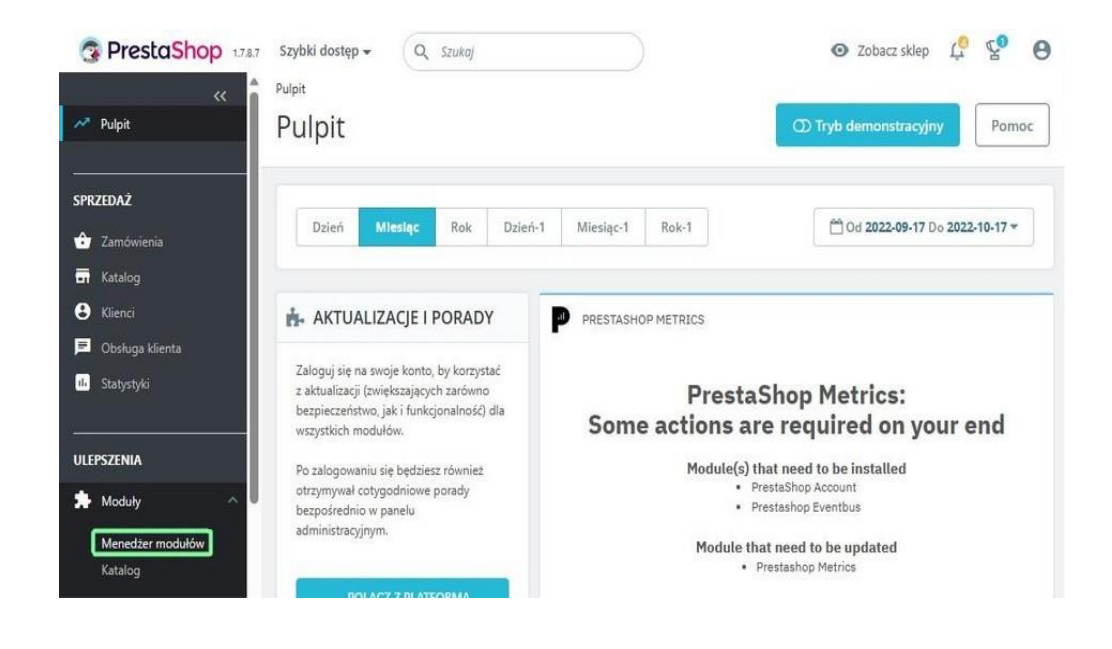

2. Na górze wyświetlonej listy znajdziesz opcję Załaduj moduł.

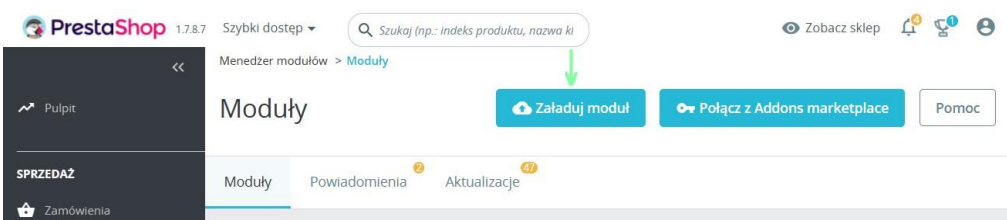

3. W wyświetlonym oknie wybierz plik wtyczki z dysku, który wywoła jego automatyczną instalację.

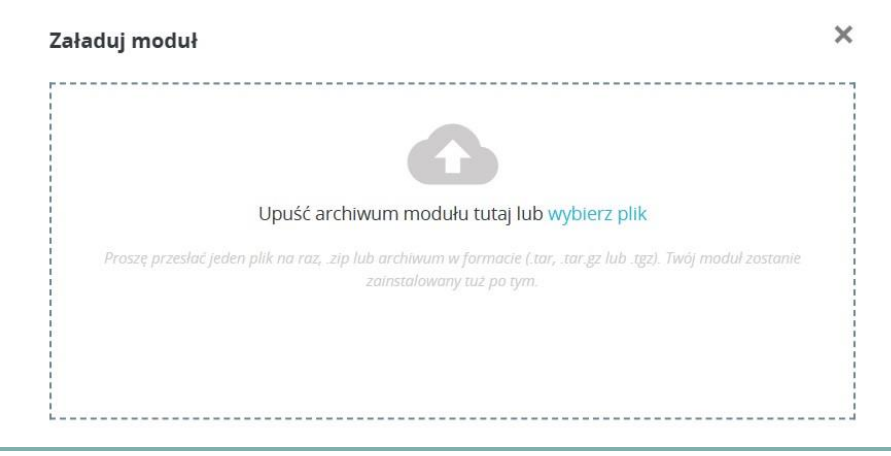

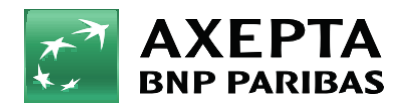

Bank zmieniającego się świata 4. Zostaniesz powiadomiony o zakończeniu procesu instalacji, a kliknięcie w przycisk Konfiguruj automatycznie przeniesie Cię do ustawień wtyczki.

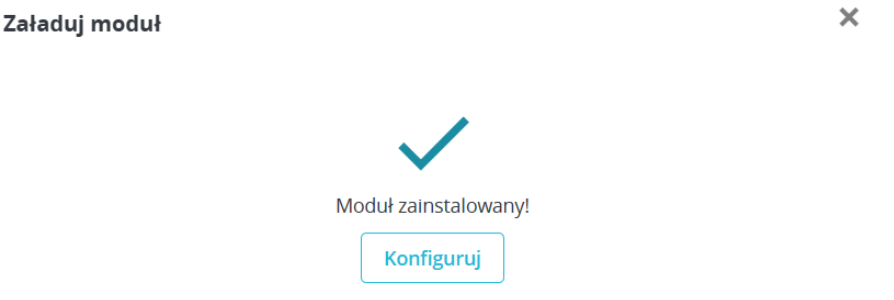

5. Zostanie wyświetlona strona z konfiguracją wtyczki, na której należy uzupełnić dane do integracji.

- Identyfikator Klienta, identyfikator sklepu, klucz sklepu znajdują się w panelu administracyjnym Axepta w zakładce 'Sklepy' -> 'Szczegóły' -> 'Dane do integracji'
- Token autoryzacyjny znajduje się w 'Ustawieniach' konta Axepta -> zakładka 'Klucze API' -> Deafult - > 'Szczegóły' -> pozycja token autoryzacyjny.

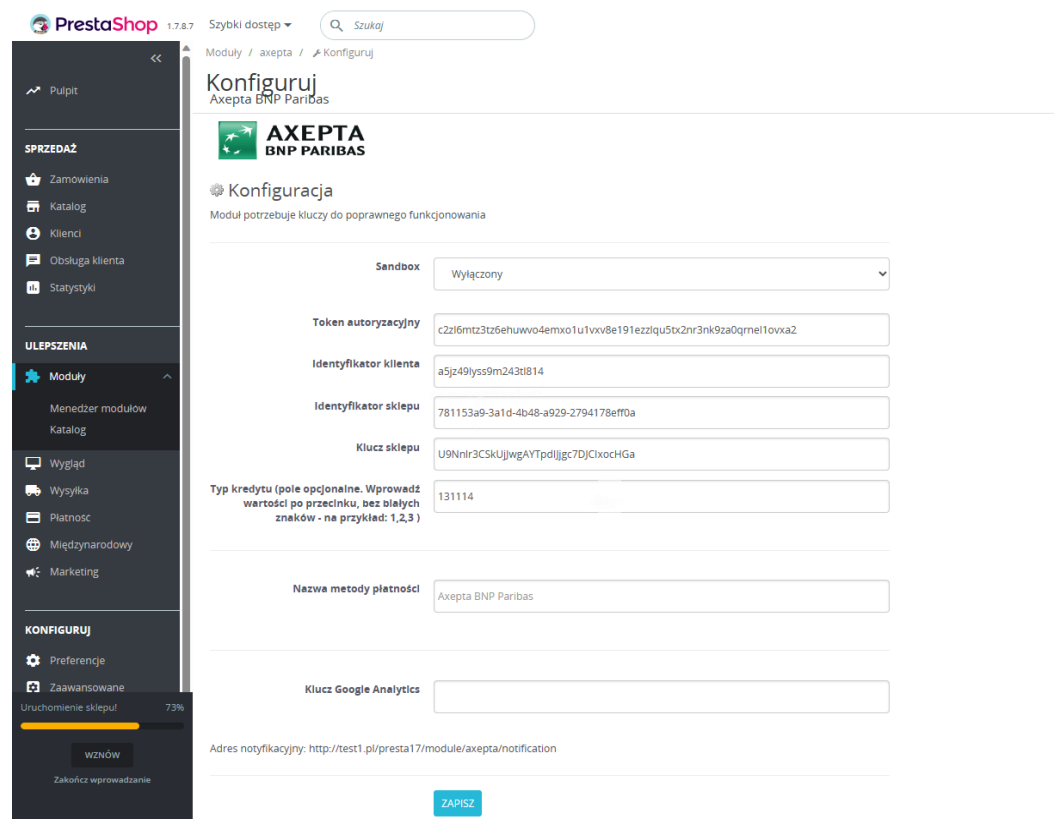

 Na końcu konfiguracji znajduje się adres notyfikacyjny twojego sklepu. Adres należy skopiować i umieścić w panelu administracyjnym Axepta w pozycji 'adres notyfikacji' (zakładka 'Dane do integracji').

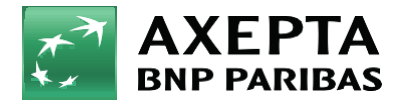

**Bank** zmieniającego się świata  6. Sandbox - To środowisko umożliwiające wykonywanie transakcji testowych. Jeśli integrujesz wtyczkę ze środowiskiem testowym Axepta, zaznacz wtedy pole Sandbox i wprowadź dane integracyjne ze sklepu testowego.

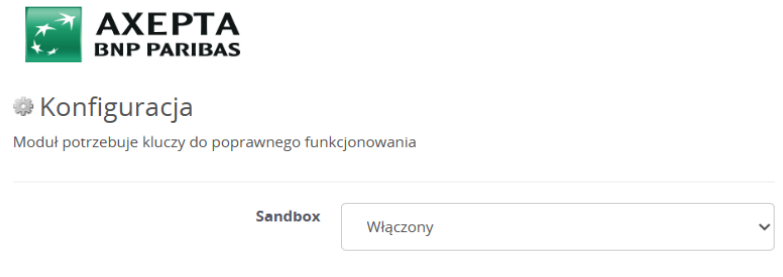

7. Zwroty – Wtyczka Axepta BNP Paribas umożliwia zwrot środków za zamówienie bezpośrednio w panelu twojego sklepu na PrestaShop. W celu dokonania zwrotu przejdź do: Sprzedaż > Zamówienia > wybierz zamówienie::

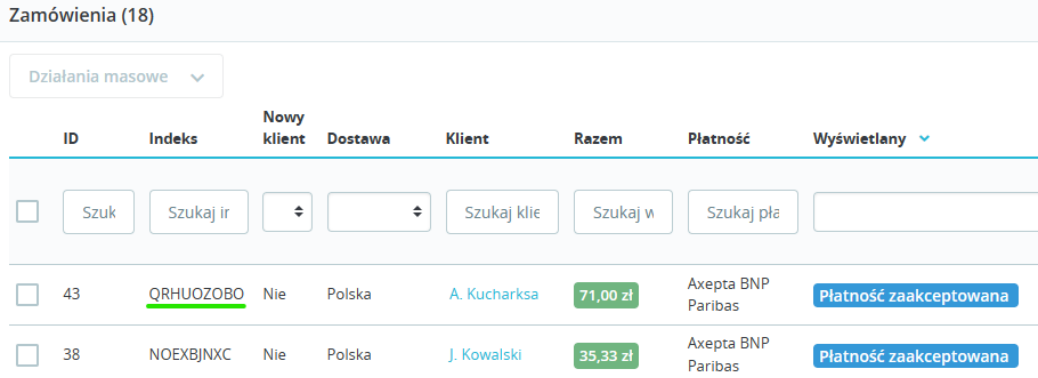

Pojawi się okno edycji zamówienia. W sekcji utwórz zlecenie zwrotu wprowadź kwotę zwrotu.

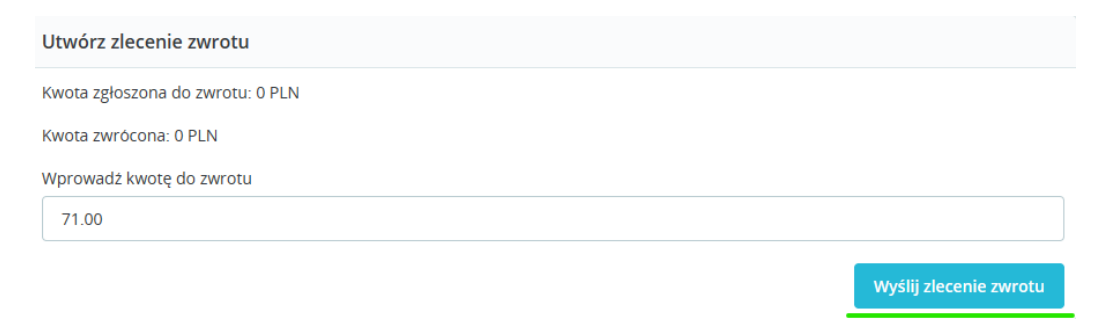

W ostatnim kroku zatwierdź zwrot w pojawionym się okienku przeglądarki:

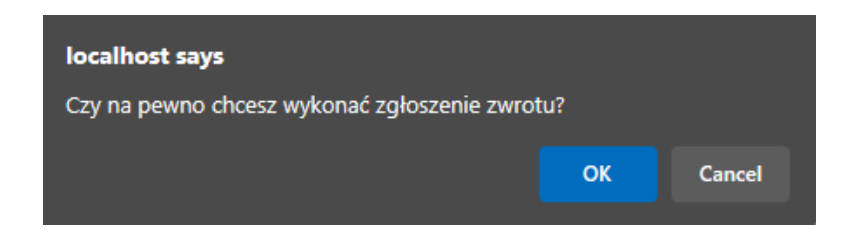

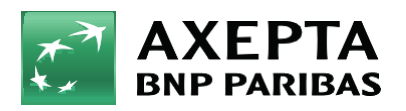

Bank zmieniającego się świata

## Naciśnij OK, a twój zwrot zostanie pomyślnie zlecony:

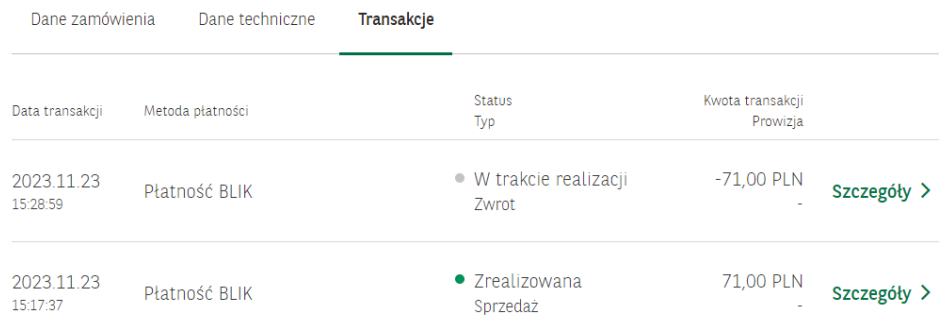

8. Raty w Banku BNP Paribas – Aby uruchomić raty w Banku BNP Paribas, w sklepie należy uzupełnić pole: ,,Typ kredytu" w konfiguracji modułu Axepta BNP Paribas:

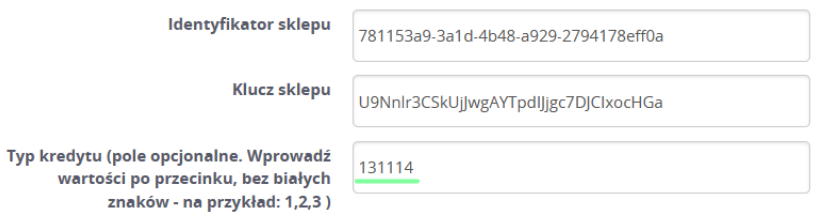

Typ kredytu jest parametrem, który określa dostępne typy kredytu zgodnie z umową zawartą z bankiem Wartość pola ,,Typ kredytu" można sprawdzić w panelu akceptanta w zakładce sklepy -> szczegóły twojego sklepu -> metody płatności -> Raty w banku BNP Paribas-> pokaż więcej:

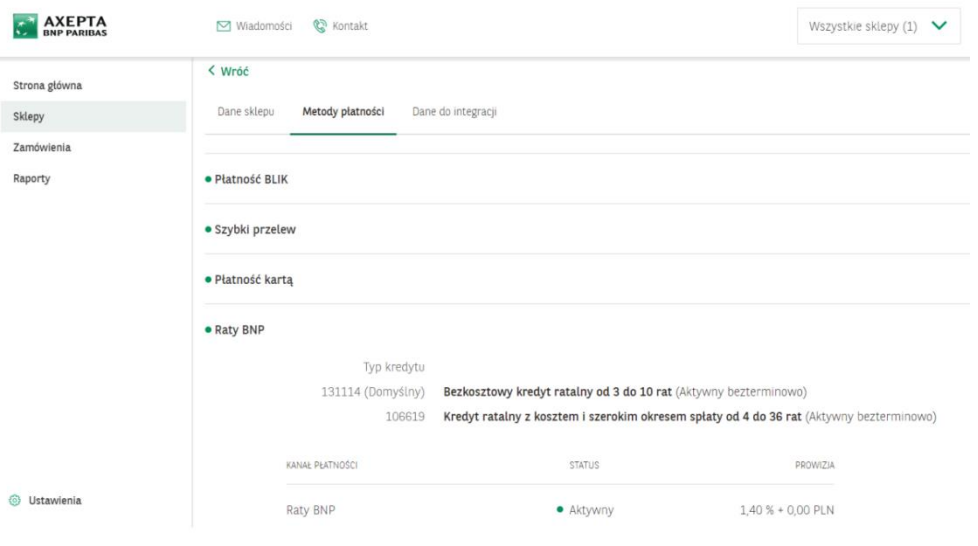

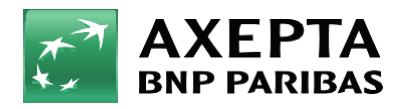

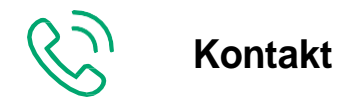

Wsparcie ogólne: [kontakt@axepta.pl,](mailto:kontakt@axepta.pl) tel. 22 103 04 50 (pn.–pt.: 09:00–20:00) Wsparcie techniczne: [wsparcie@axepta.pl,](mailto:wsparcie@axepta.pl) tel. 22 103 04 50 (pn.–pt.: 09:00–17:00)